# *Slic3r 1.3.0 settings*

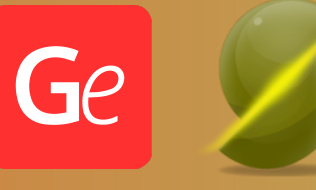

These basic 3D printing settings recommendations for beginners were tested in **Slic3r 1.3.0** software. Test models were printed on **Ultimaker 2, Creality Ender 3, Creality Cr-10S pro v2, Anycubic I3 Mega, Anycubic I3 MegaS, Anycubic Vyper** with PLA and PetG filaments.

# **Note:**

- You can upscale your 3D printing models. Downscaling is not recommended - it can make smaller parts of the model unprintable, distort the model's level of detail and result in assembly issues.

- All connectors should be printed at 100% Infill.

- When printing Lock connectors, we recommend setting the "Brim width" parameter to 0 in the "Skirt and Brim" print settings. In that way, the Locks will be 3D printed with a Skirt only.

# **Print Settings Tab**

**Layers and perimeters** Layer height: Layer Height: 0.1-0.2 First layer height: 0.2-0.3 Vertical shells: Perimeters: 2-3 Spiral vase: OFF Horizontal shells: Solid layers: 8 (For 0.1 Layer Height) or 4 (For 0.2 Layer Height) Quality (slow slicing) Extra perimeters if needed: CHECK Avoid crossing perimeters: CHECK Detect thin walls: -//- Detect bridging perimeters: CHECK Advanced: Seam position: Aligned External perimeters first: -//- **Infill**

Infill

Fill Density: 10% Fill Pattern: Rectilinear Top Fill Pattern: Rectilinear Bottom fill pattern: Rectilinear Reducing printing time: Combine infill every: 1 Only infill where needed: -//- Advanced: Fill gaps: CHECK Solid Infill every: 0 Fill angle: 45 Solid Infill threshold area: 70 Bridging angle: 0 Only retract when crossing perimeters: CHECK Infill before perimeters: -//-

#### **Skirt and brim**

**Skirt** 

Loops (minimum): 3 Distance from Object: 5 Skirt Height: 1 ( for pla and petg) Minimal Filament extrusion length: 50

#### Brim

Brim width: (5-8 mm is optional for small prints that have bad adhesion to

#### the build plate)

# **Support material**

Support Material:

Generate Support material: -//- (enable this parameter if your model

#### requires supports)

Overhang threshold: 40-60 Enforce support for the first: 0

#### Raft:

Raft Layers: 0 Options for Support material and Raft: Contact Z distance: 0.2 Pattern: Rectilinear Pattern spacing: 2.5 Pattern angle: 0 Interface Layers: 3 Interface pattern spacing: 0.2 Support on build plate only: -//- Don't support bridges: CHECK

# **Speed**

#### **Speed for print movies**

(We recommend that you try printing with the parameters listed below and then adjust the print speed until the printing quality is optimal for you)

> Perimeters: 20 mm/s Small perimeters: 20 mm/s External perimeters: 20 mm/s Infill: 50 mm/s Solid: 30 mm/s Top solid : 20 mm/s Gaps: 20 mm/s Bridges: 20 mm/s Support material: 50 mm/s

# **Speed for non print movies**

Travel: 100 mm/s

#### **Modifiers**

First layer speed: 10 mm/s

**Acceleration control** (Settings for advanced users, change these parameters

# only if you have sufficient 3D printing expertise)

Perimeters: 400 mm/s2 Infill: 400 mm/s2 Bridge: 400 mm/s2

First layer: 300 mm/s2

Default: 400 mm/s2

#### **Auto speed (advanced)**

Max print speed: 100 mm/s

Max volumetric speed: 0 mm3/s

# **Multiple Extruders**

These settings only work for 3D printers with multiple extruders (not recommended for beginners)

# **Advanced**

# **Extrusion width**

You can try setting all parameters in this section, except the First layer, to values between 0.75% of your nozzle diameter and 1.25% of your nozzle diameter. Adjusting them will help you work out the optimal parameters for the best quality for your print. As for the First layer, you can set it to 150% of the diameter of your nozzle for better

adhesion to the build plate (for a nozzle with a diameter of 0.4 mm, the First layer extrusion width can be from 0.3 mm to 0.5 mm)

#### **Overlap**

Infill/perimeters overlap: 25%

#### **Flow**

Bridge flow ratio: 0.7

**Other**

-//-

**Output options**

**-//-**

**Notes**

**-//- Shortcuts**

**-//-**

# **Filament Settings Tab**

**Filament**

Filament

Color: -//- Diameter: 1.75 Extrusion multiplier: 1 Density: -//-Cost: -//-

(You can set these parameters yourself if you need)

# **Cooling**

Enable Keep fan always on: CHECK Enable auto cooling: -//- Fan settings Fan speed Min: 100% (for PLA, PETG) or 30% (for ABS, SBS) Max: -//- Bridges fan speed: 100% Disable fan for the first: 1 Cooling thresholds Enable fan if layer print time is below: -//- Slow down if layer print time is below: -//- Min print Speed: -//- **Custom G-code** -//-

# **Notes**

-//-

# **Printer Settings Tab**

# **General**

Size and coordinates Bed shape: your 3D printer's bed size Z offset: 0 **Capabilities** Extruders: 1 Has heated bed: CHECK Firmware G-code flavor: RepRap (Marlin/Sprinter) Advanced Use relative E distances: CHECK

#### **Custom G-code**

Use your 3D printer's standard G-code. If you don't have it, you may use the example below.

Start G-code

M104 S(First\_layer\_temperature) M140 S(First\_layer\_bed\_temperature) G28 S(Parking) M109 S(waiting\_for\_warm-up\_nozzle) M190 S(waiting\_for\_warm-up\_bed) End G-code M104 s0 ;turn off nozzle

> M140 s0 ;turn off bed G91 G1 Z1 G28 X0 Y0 ;park M84 ;disable motors M107 ;disable cooling

# **Extruder 1**

Size Nozzle diameter: 0.4 mm Layer height limits Min: 0.05 Max: 0.3 **Position** 

Extruder offset: -//- **Retraction** Length: 5.5-6.5 mm (1mm for a direct extruder) Lift Z: 0-0.3 mm Speed: 30 - 40 mm/s Extra length on restart: 0 mm Minimum travel after retraction: 2 mm Retract on layer change: -//- (you can try to enable this parameter) Wipe while retracting: -//- (you can try to enable this parameter)